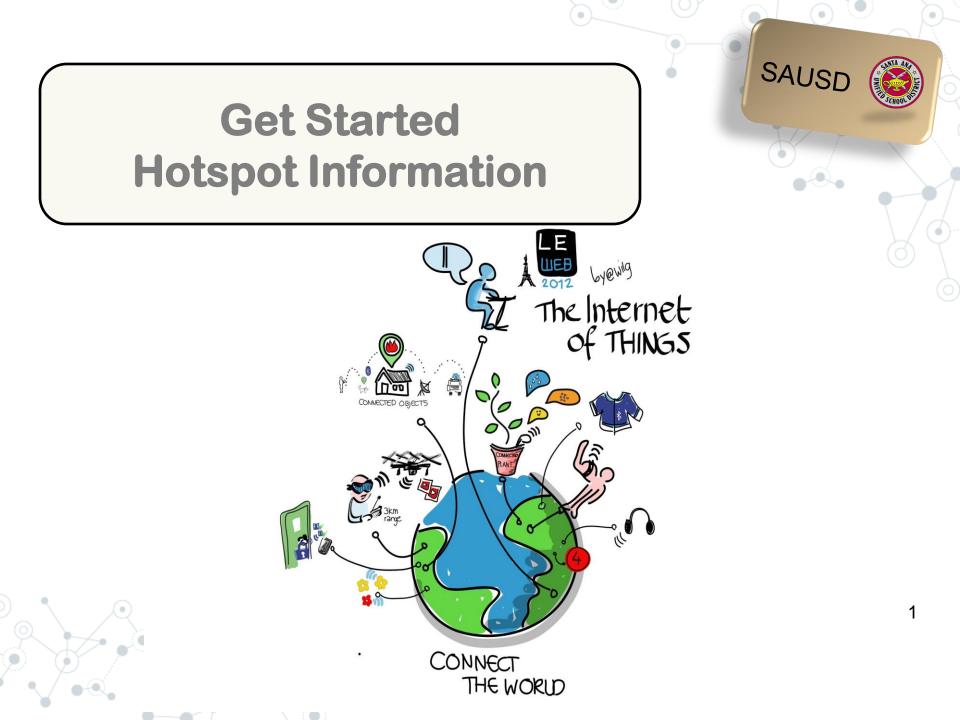

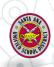

**Connecting From Home** 

To connect a Chromebook at home you will need a home wireless network or a WiFi hotspot

As a graduate of the Digital Citizenship Academy your school site will provide you with:

- Chromebook
- Mouse
- Sprint Netgear WiFi Hotspot

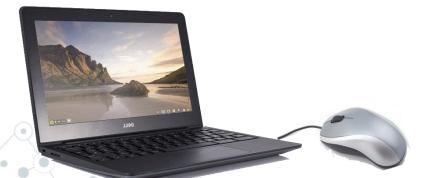

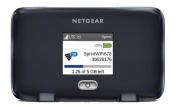

Note: Your school can help connect your Chromebook to your hotspot.

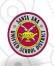

### What is a Wireless Network and/or WiFi

A wireless network uses radio waves to connect laptops, cell phones and other devices to the Internet.

When you connect any device to a WiFi hotspot at a cafe, library, or other public place you are connecting to that business's wireless network

> SAUSD Chromebooks connect to the Internet using wireless network connections.

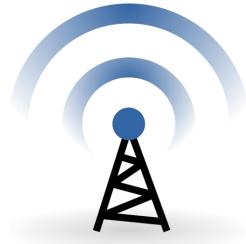

#### What is a Hotspot?

A hotspot allows you to connect wirelessly to Chromebooks and iPads. The hotspot has a network name and password that will need to be entered in the device in order for the hotspot to provide Internet access.

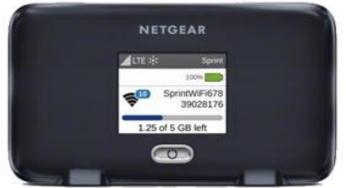

Video Connecting Your Chromebook to WiFi

SAUSD

### SUNTA AIR

## Get Started with NETGEAR Hotspot What's in the Box

Hotspot Device

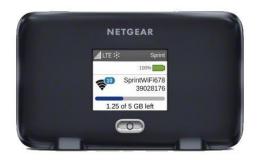

Get Started Guide

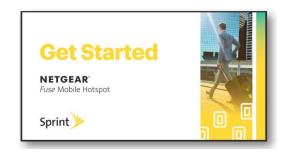

USB Cable

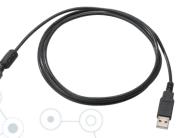

Charging Adapter

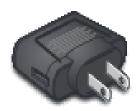

\*For your convenience the battery has already been installed.

### **Before You Start**

Charge the Hotspot Battery

1.Insert the USB cable into the charging adapter.

2.Insert the small end of the USB cable into the hotspot charging port at the bottom of the hotspot.

3.Plug the charging adapter into a standard AC power outlet.

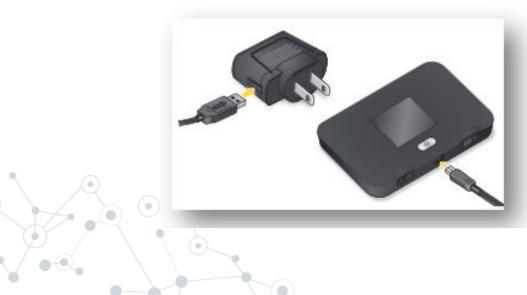

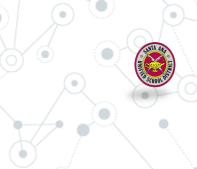

### Your Hotspot Device

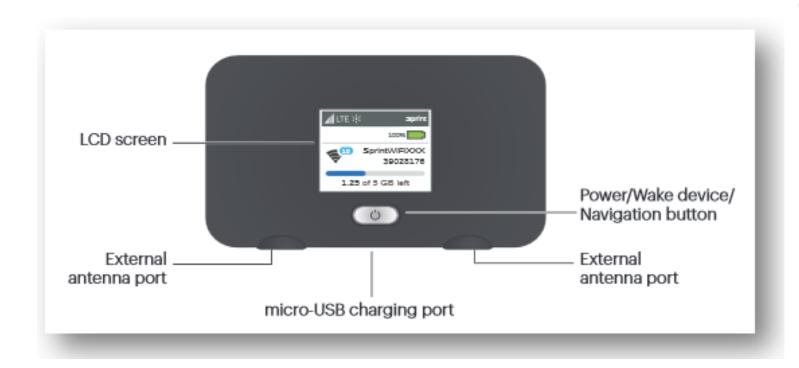

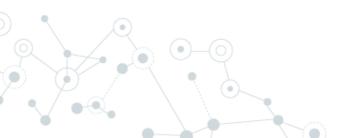

#### **Get Connected**

#### Power Up the Device

If the device is not powered on, press and hold the Power button on the front of the device for at least two seconds. He device will automatically activate.

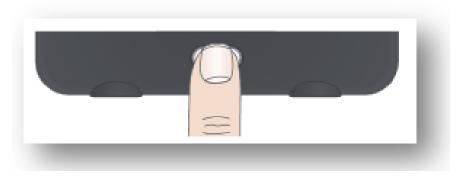

**Note:** It can take several minutes for your device to connect with the Sprint network.

## Main LCD Screens

You can view basic settings and alerts on the LCD screen. Press the Navigation button to scroll through the following screens:

NETGEAR

1.25 of 5 GB left

100% SprintWiFi678

LTE X

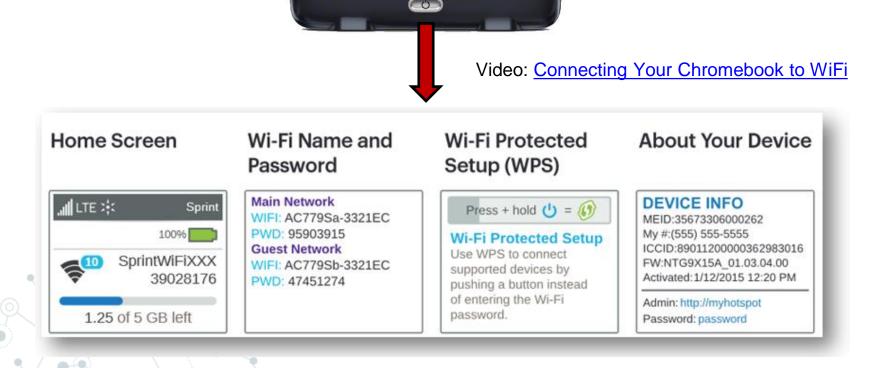

### Connect the Chromebook to the hotspot

Video: Connecting Your Chromebook to WiFi

1. Turn on your Mobile Hotspot and your WiFi-enabled Chromebook.

2. Open the Wi-Fi application on yourChromebook to connect to your WiFi network(Lower right corner)

3. Click the forward arrow to find the wireless network you wish to connect to the Chromebook. VOrk
Itestparent1@sausdlear...
Sign out

Image: Sign out
Image: Sign out

Image: Sign out
Image: Sign out

Image: Sign out
Image: Sign out

Image: Sign out
Image: Sign out

Image: Sign out
Image: Sign out

Image: Sign out
Image: Sign out

Image: Sign out
Image: Sign out

Image: Sign out
Image: Sign out

Image: Sign out
Image: Sign out

Image: Sign out
Image: Sign out

Image: Sign out
Image: Sign out

Image: Sign out
Image: Sign out

Image: Sign out
Image: Sign out

Image: Sign out
Image: Sign out

Image: Sign out
Image: Sign out

Image: Sign out
Image: Sign out

Image: Sign out
Image: Sign out

Image: Sign out
Image: Sign out

Image: Sign out
Image: Sign out

Image: Sign out
Image: Sign out

Image: Sign out
Image: Sign out

Image: Sign out
Image: Sign out

Image: Sign out
Image: Sign out

Image: Sign out
Image: Sign out

Image: Sign out
Image: Sign out

Image: Sign out
Image: Sign out

Image: Sign out
Image: Sign out

Image: Sign out
Image: Sign out

Image: Sign out
Image: Sign out

Image: Sign out
Image: Sign out

Image: Sign out
Image: Sign out

Image: Sign out
Image: Sign out

Image

Test Parent1

10

# Connect the Chromebook to the hotspot

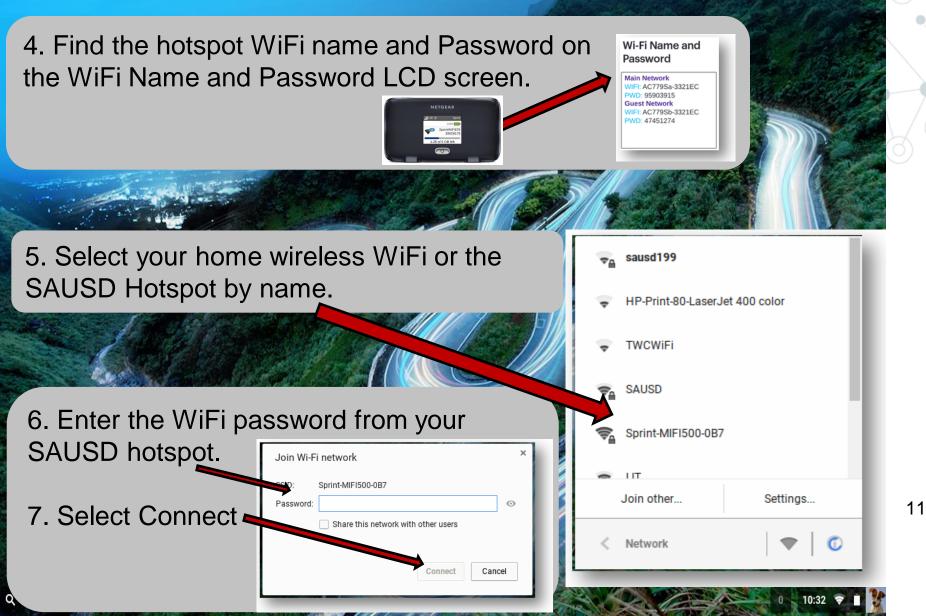

### Questions

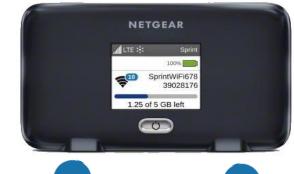

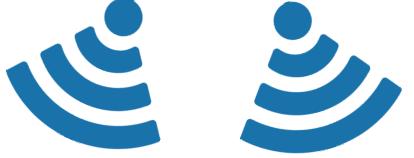

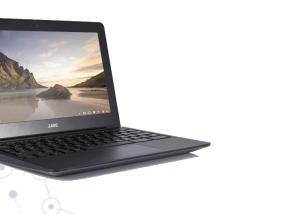

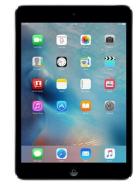